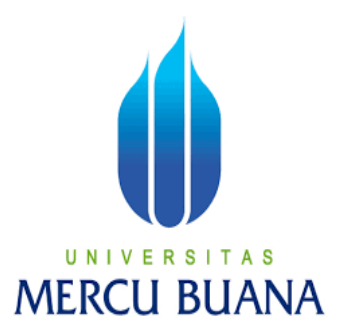

## **SISTEM PENDUKUNG KEPUTUSAN PEMILIHAN TEMPAT TINGGAL DENGAN METODE ANALYTICAL HIERARCHY PROCESS (AHP) DI WILAYAH JAKARTA SELATAN**

**Disusun Oleh :** 

**Poppy Calvina Nurlitasari 41812110204** 

## UNIVERSITAS **MERCU BUANA**

**PROGRAM STUDI SISTEM INFORMASI FAKULTAS ILMU KOMPUTER UNIVERSITAS MERCU BUANA JAKARTA BARAT 2016** 

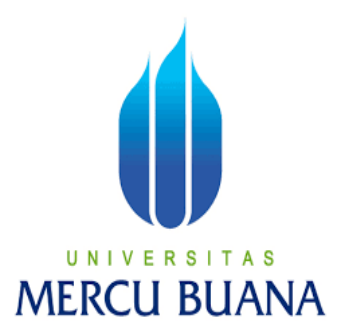

### **SISTEM PENDUKUNG KEPUTUSAN PEMILIHAN TEMPAT TINGGAL YANG TEPAT DENGAN METODE ANALYTICAL HIERARCHY PROCESS DI WILAYAH JAKARTA SELATAN**

**Laporan Tugas Akhir Diajukan Untuk Melengkapi Salah Satu Syarat Memperoleh Gelar Sarjana Sistem Informasi** 

**Disusun Oleh :** 

**Poppy Calvina Nurlitasari 41812110204** 

> **PROGRAM STUDI SISTEM INFORMASI FAKULTAS ILMU KOMPUTER UNIVERSITAS MERCU BUANA JAKARTA BARAT 2016**

#### **LEMBAR PERNYATAAN**

Yang bertanda tangan dibawah ini:

**NIM** : 41812110204 Nama : Poppy Calvina Judul Skripsi : Sistem Pendukung Keputusan Pemilihan Tempat Tinggal dengan Metode Analytical Hierarchy Process (AHP) di Wilayah Jakarta Selatan

Menyatakan bahwa Laporan Tugas Akhir saya adalah hasil karya sendiri dan bukan plagiat. Apabila ternyata ditemukan didalam Laporan Tugas Akhir saya terdapat unsur plagiat, maka saya siap mendapatkan sanki akademik yang terkait hal tersebut.

Jakarta, 30 Juli 2016

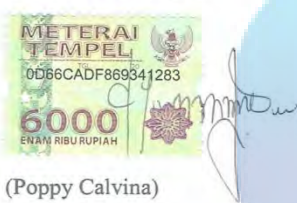

## UNIVERSITAS **MERCU BUANA**

#### LEMBAR PERSETUJUAN SIDANG

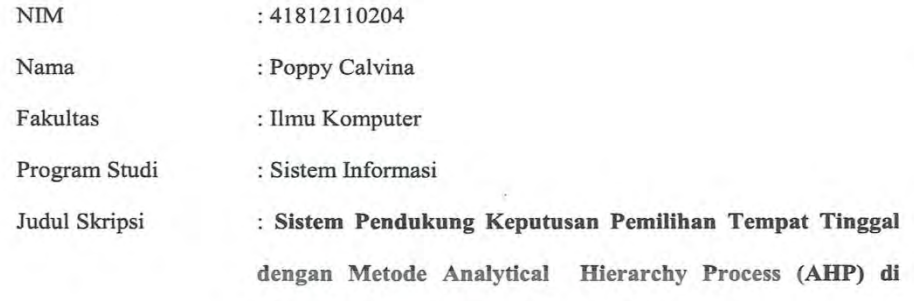

Wilayah Jakarta Selatan.

SKRIPSI INI TELAH DIPERIKSA DAN DISETUJUI JAKARTA, Juli 2016

Nia Kusuma Wardhani, S.Kom, MM

UNIVERS AS **MERCU BUANA** 

#### **LEMBAR PENGESAHAN**

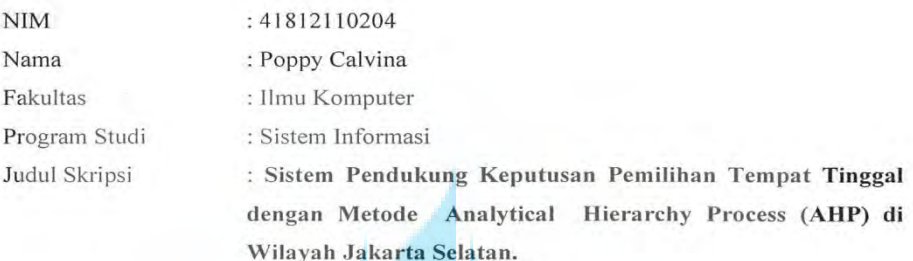

SKRIPSI INI TELAH DIPERIKSA DAN DISIDANGKAN Jakarta, 13 Agustus 2016

Liv

Menyetujui,

Nia Kusuma Wardhani, S.Kom, MM Dosen Pembimbing

Mengetahui,

N

Bagus Priambodo, ST, M.TI Koord. Tugas Akhir Sistem Informasi

Nur Ani, ST, MMSI

Ketua Program Studi Sistem Informasi

d.

s

#### **KATA PENGANTAR**

Alhamdulilah, Puji dan Syukur kehadirat ALLAH SWT. Yang telah melimpahkan rahmat serta karunia-NYA sehingga penulis dapat menyelesaikan penulisan Tugas Akhir ini yang berjudul **Sistem Pendukung Keputusan Pemilihan Tempat Tinggal Dengan Metode Analytical Hierarchy Process (AHP) di Wilayah Jakarta Selatan**. Tugas Akhir ini diajukan untuk memenuhi salah satu syarat dalam menyelesaikan Strata Satu Program Studi Sistem Informasi Universitas Mercu Buana.

Penulis menyadari bahwa tanpa bimbingan dan dorongan dari semua pihak, maka penulisan Tugas Akhir ini tidak akan lancar. Oleh karena itu pada kesempatan ini, Maka perkenankanlah penulis menyampaikan rasa terima kasih kepada :

- 1. Kedua orang tua saya yang selalu memberikan semangat dan doa untuk kelancaran penulisan skripsi ini
- 2. Ibu Nia Kusuma Wardhani, S.Kom, MM selaku Dosen Pembimbing yang telah memberikan ilmu pengetahuan, arahan, waktu dan semangat sehingga penulis dapat menyelesaikan penulisan skripsi ini dengan baik dan tepat waktu.
- 3. Ibu Nur Ani,ST.MMSI selaku Ka Prodi Sistem Informasi
- 4. Bapak Bagus Priambodo, ST.M. TI selaku Koordinator TA Program Studi Sistem Informasi
- 5. Dosen Fakultas Ilmu Komputer Universitas Mercu Buana yang telah membekali penulis dengan berbagai ilmu selama mengikuti perkuliahan sampai akhir penulisan skripsi.
- 6. Semua Teman Fakultas Ilmu Komputer Universitas Mercu Buana yang membantu saya dalam penulisan serta memberikan saya masukan dan semangat dalam menyelesaikan skripsi ini.

Penulis menyadari bahwa penyusunan Laporan Tugas Akhir ini masih jauh sekali dari sempurna untuk itu penulis mohon kritik dan saran yang bersifat membangun demi kesempurnaan penulisan dimasa yang akan datang. Akhir kata semoga Tugas Akhir ini dapat berguna bagi penulisan khususnya dan bagi para pembaca yang berminat pada umumnya.

Akhir kata semoga Tugas Akhir ini dapat berguna bagi penulisan khususnya dan bagi para pembaca yang berminat pada umumnya.

Jakarta,

Penulis

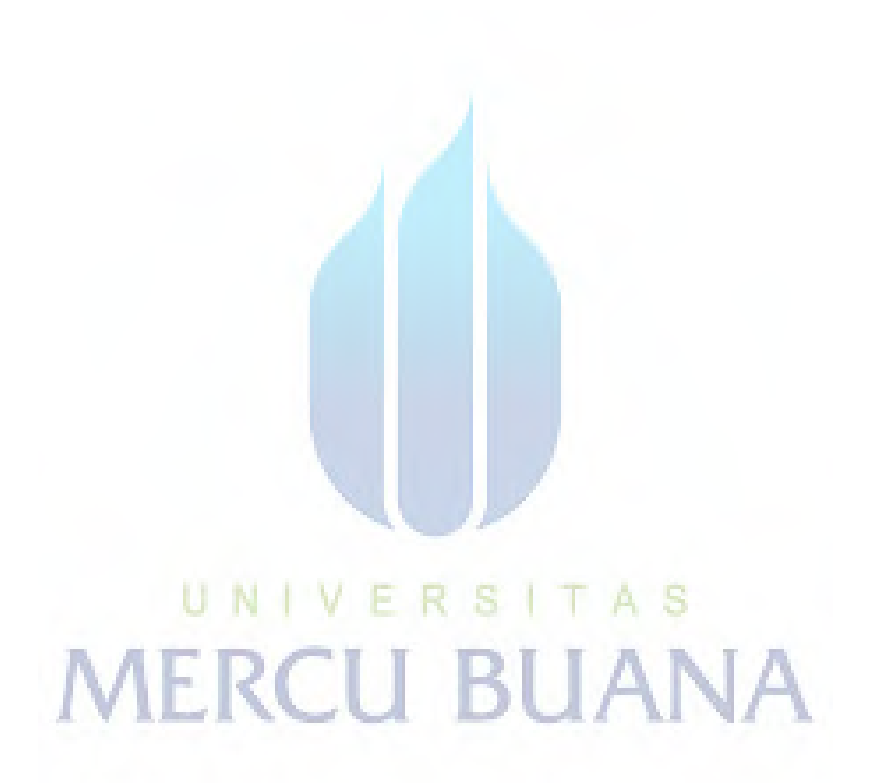

### **DAFTAR ISI**

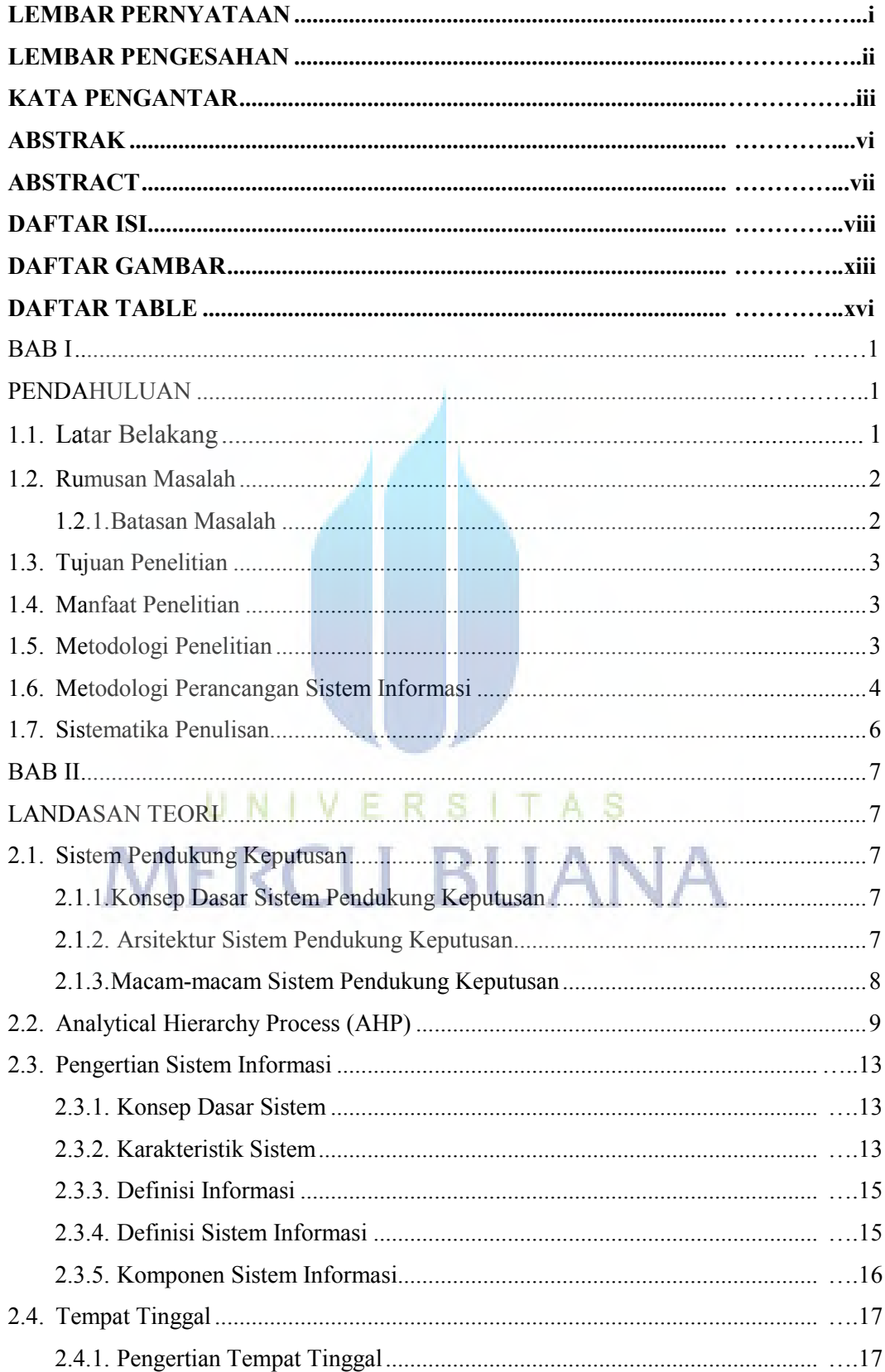

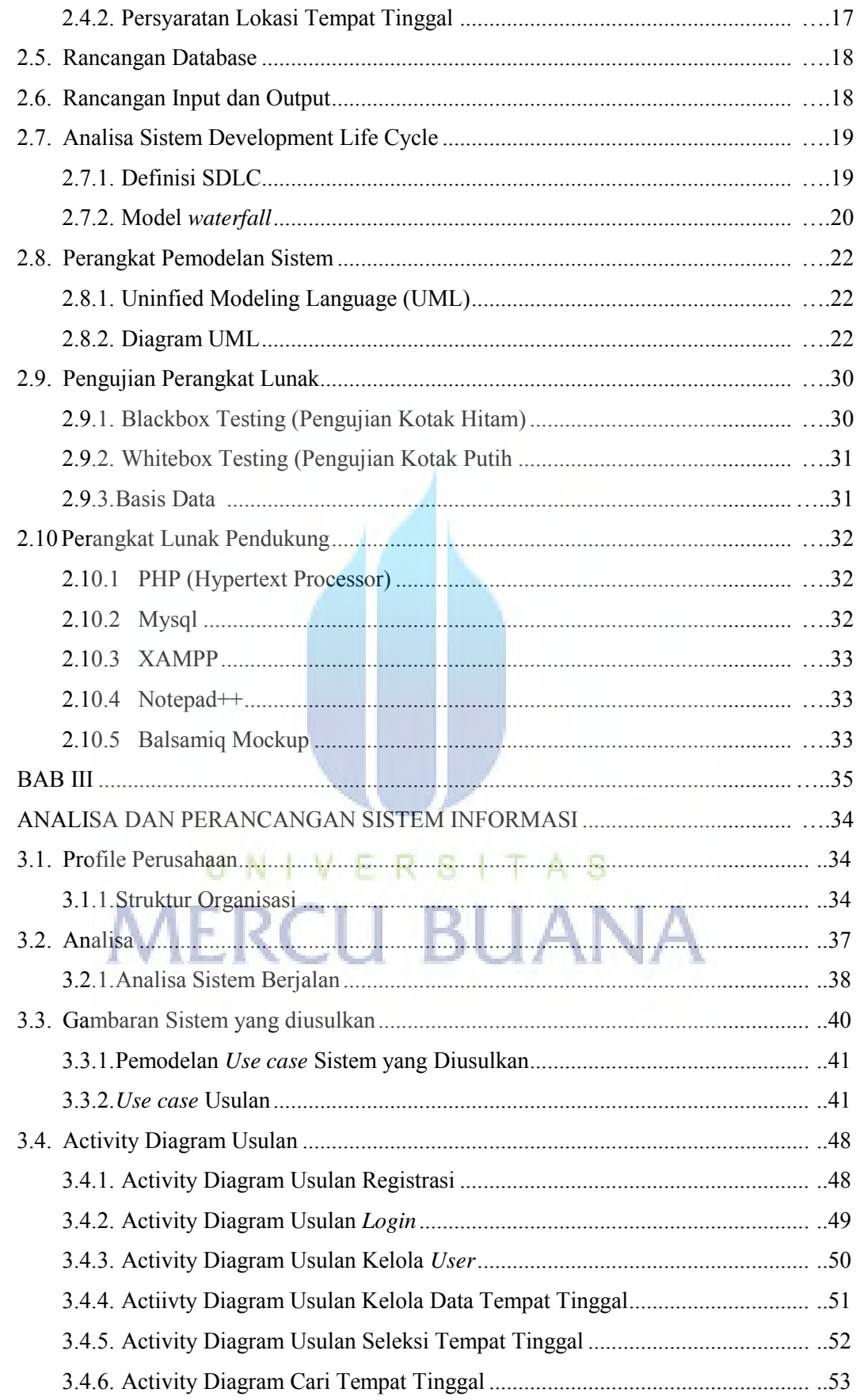

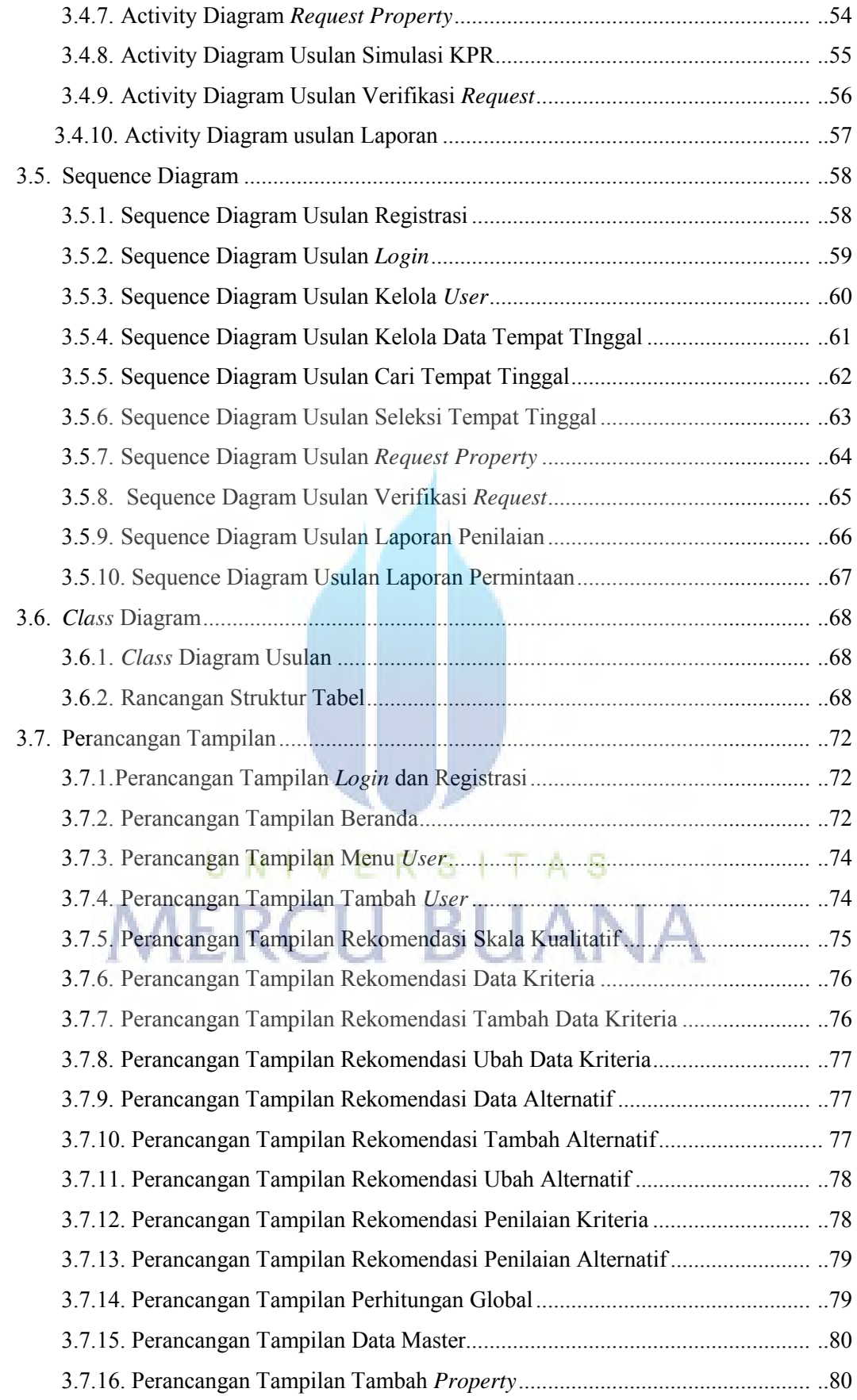

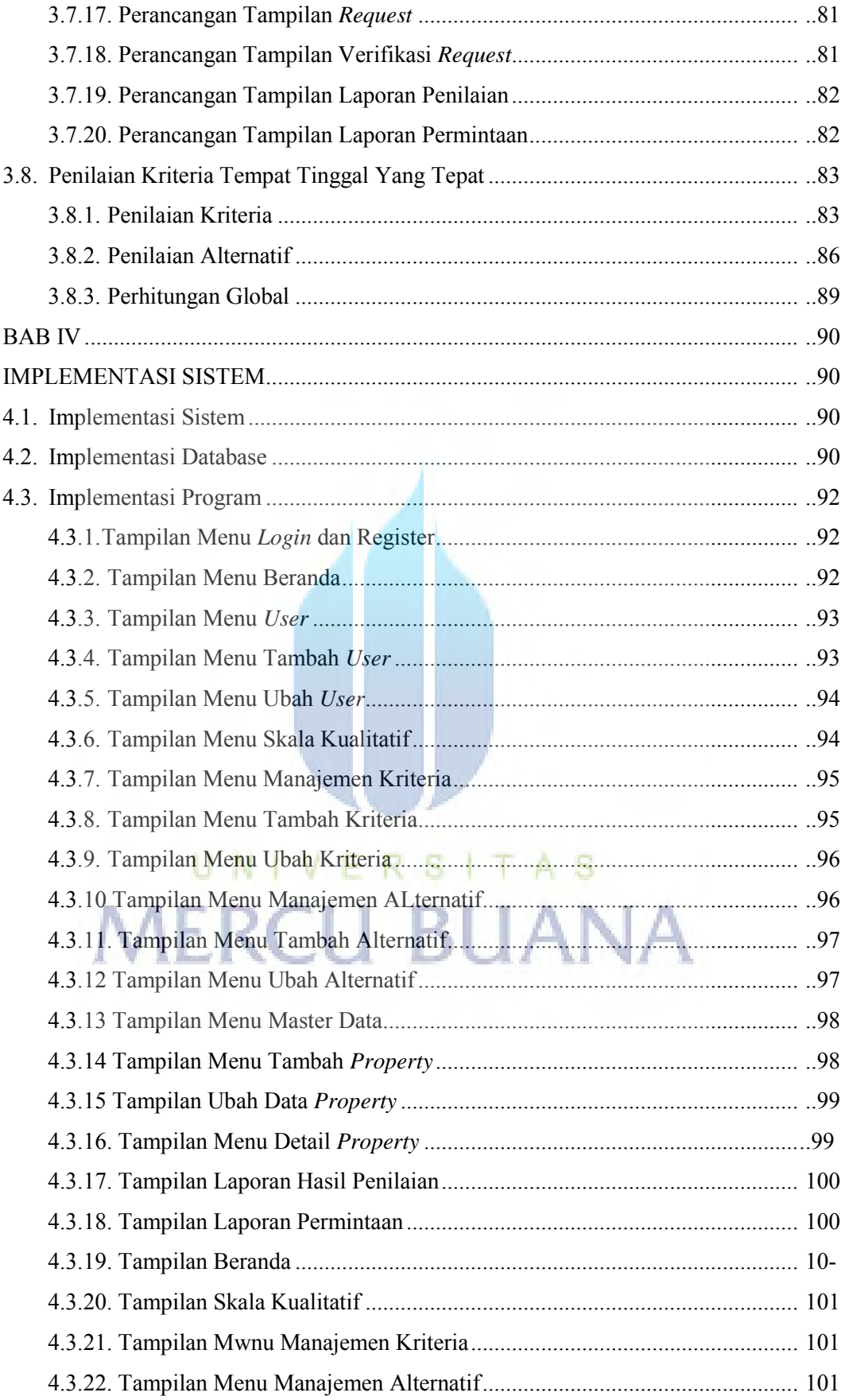

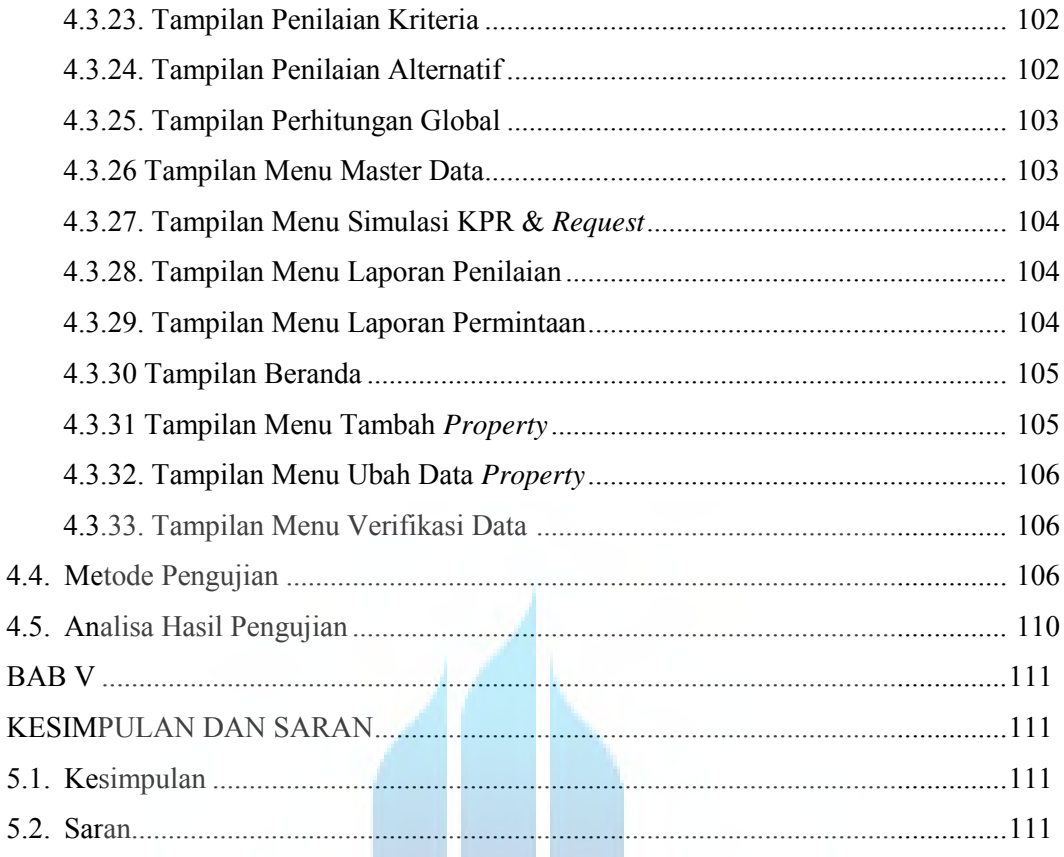

### **DAFTAR PUSTAKA**

**LAMPIRAN** 

# UNIVERSITAS **MERCU BUANA**

#### **Daftar Gambar**

- Gambar 2.1 Struktur Hierarki AHP
- Gambar 2.2 Ilustrasi Model *Waterfall*
- Gambar 2.3 Diagram UML
- Gambar 3.1 Struktur Organisasi PT Teknologi Kreasi Anak Bangsa
- Gambar 3.2 *Use case* Sistem Berjalan
- Gambar 3.3 *Use case* Sistem Usulan
- Gambar 3.4 *Activity* Diagram Usulan Registrasi
- Gambar 3.5 *Activity* Diagram Usulan *Login*
- Gambar 3.6 *Activity* Diagram kelola *User*
- Gambar 3.7 *Activity* Diagram Usulan Kelola Data Tempat Tinggal
- Gambar 3.8 *Activity* Diagram Usulan Seleksi Tempat Tinggal
- Gambar 3.10 *Activity* Diagram Usulan *Request Property*
- Gambar 3.11 *Activity* Diagram Usulan simulasi KPR
- Gambar 3.12 *Activity* Diagram Usulan verifikasi transaksi
- Gambar 3.13 *Activity* Diagram Usulan Laporan
- Gambar 3.14 *Sequence* Diagram Usulan Registrasi
- Gambar 3.15 *Sequence* Diagram Usulan *Login*
- Gambar 3.16 *Sequence* Diagram Usulan Kelola Data *User*
- Gambar 3.17 *Sequence* Diagram Usulan Kelola Data Tempat Tinggal
- Gambar 3.18 *Sequence* Diagram Cari Tempat Tinggal
- Gambar 3.19 *Sequence* Diagram Seleksi Tempat Tinggal
- Gambar 3.20 *Sequence* Diagram *Request Property*
- Gambar 3.21 *Sequence* Diagram Usulan Verifikasi Transaksi
- Gambar 3.22 *Sequence* Diagram Usulan Laporan Penilaian
- Gambar 3.23 *Sequence* Diagram Usulan Laporan Permintaan
- Gambar 3.24 *Class* Diagram Usulan
- Gambar 3.25 Rancangan Layar Daftar dan *Login* (Administrator, *User* dan Partner)
- Gambar 3.26 Rancangan Layar Beranda (Administrator)
- Gambar 3.27 Rancangan Layar Beranda (Partner)
- Gambar 3.28 Rancangan Layar Beranda (*User*)
- Gambar 3.29 Rancangan Layar Menu *User* (Administrator)
- Gambar 3.30 Rancangan Layar Tambah *User* (Administrator)

Gambar 3.31 Rancangan Layar Skala Kuantitatif Gambar 3.32 Rancangan Layar Data Kriteria (Administrator) Gambar 3.33 Rancangan Layar Tambah Data Kriteria (Administrator) Gambar 3.34 Rancangan Layar ubah data kriteria (Administrator) Gambar 3.35 Rancangan Layar Tambah Data Alternatif (Administrator) Gambar 3.36 Rancangan Layar Tambah Data Alternatif (Administrator) Gambar 3.37 Rancangan Layar Tambah Ubah Data Alternatif (Administrator) Gambar 3.38 Rancangan Layar Penilaian Kriteria (*User*) Gambar 3.39 Rancangan Layar Penilaian Alternatif (*User*) Gambar 3.40 Rancangan Layar Perhitungan Global (*User*) Gambar 3.41 Rancangan Layar Data *Property* (Administrator) Gambar 3.42 Rancangan Layar Tambah *Property* (Administrator) Gambar 3.43 Rancangan Layar *Request* (*User*) Gambar 3.44 Rancangan Layar Verifikasi *Request* (Partner) Gambar 3.45 Rancangan Layar Laporan Penilaian Gambar 3.46 Rancangan Layar Permintaan Gambar 4.1 Tampilan Home Pada XAMPP localhost Gambar 4.2 Struktur Tabel Pada Database Future Gambar 4.3 Tampilan Menu *Login* dan Register Gambar 4.4 Tampilan Menu Beranda (Administrator) Gambar 4.5 Tampilan Menu *User* (Administrator) Gambar 4.6 Tampilan Menu Tambah *User* (Administrator) Gambar 4.7 Tampilan Ubah *User* (Administrator) Gambar 4.8 Tampilan Skala Kualitatif (Administrator) Gambar 4.9 Tampilan Menu Manajemen Kriteria (Administrator) Gambar 4.10 Tampilan Menu Tambah Kriteria (Administrator) Gambar 4.11 Tampilan Menu Ubah Kriteria (Administrator) Gambar 4.12 Tampilan Menu Manajemen Alternatif (Administrator) Gambar 4.13 Tampilan Menu Tambah Alternatif (Administrator) Gambar 4.14 Tampilan Menu Ubah Alternatif (Administrator) Gambar 4.15 Tampilan Menu Master Data (Administrator) Gambar 4.16 Tampilan Menu Tambah Data *Property* (Administrator) Gambar 4.17 Tampilan Menu Ubah Data *Property* (Administrator) Gambar 4.18 Tampilan Menu Detail *Property* Gambar 4.19 Tampilan Menu Laporan Hasil Penilaian (Administrator)

Gambar 4.20 Tampilan Menu Laporan Permintaan (Administrator) Gambar 4.21 Tampilan Menu Beranda (*User*) Gambar 4.22 Tampilan Menu Skala Kuantitatif (*User*) Gambar 4.23 Tampilan Menu Data Kriteria (*User*) Gambar 4.24 Tampilan Menu Alternatif (*User*) Gambar 4.25 Tampilan Menu Penilaian Kriteria (*User*) Gambar 4.26 Tampilan Menu Penilaian Alternatif (*User*) Gambar 4.27 Tampilan Menu Perhitungan Global (*User*) Gambar 4.28 Tampilan Menu *Property* (*User*) Gambar 4.29 Tampilan Menu Simulasi KPR & *Request* (*User*) Gambar 4.30 Tampilan Menu Laporan Hasil Penilaian (*User*) Gambar 4.31 Tampilan Menu Laporan Permintaan Gambar 4.32 Tampilan Menu Beranda (Partner) Gambar 4.33 Tampilan Menu Tambah Data *Property* (Partner) Gambar 4.34 Tampilan Menu Ubah Data *Property* (Parner) Gambar 4.35 Tampilan Menu Verifikasi Permintaan (Partner)

UNIVERSITAS

**MERCU BUANA** 

#### **Daftar Tabel**

- Tabel 2.1 Skala Kualitatif
- Tabel 2.2 Simbol *Use case*
- Tabel 2.3 Simbol *Class* Diagram
- Tabel 2.4 Simbol *Sequence* Diagram
- Tabel 2.5 Simbol *Activity* Diagram
- Tabel 3.1 Skenario *Use case* Mendaftar
- Tabel 3.2 Skenario *Use case Login*
- Tabel 3.3 *Use case* Kelola Data
- Tabel 3.4 *Use case* Cari Tempat Tinggal
- Tabel 3.5 Skenario *Use case* Cari AgenTabel
- Table 3.6 *Use case* Melakukan Transaksi
- Table 3.7 Skenario *Use case* Diagram Registrasi
- Table 3.8 Skenario *Use case* Diagram *Login*
- Table 3.9 Skenario *Use case* Diagram Kelola data *User*
- Table 3.10 *Use case* Diagram Kelola Data Tempat Tinggal
- Table 3.11 *Use case* Diagram Seleksi Tempat Tinggal
- Tabel 3.12 Skenario *Use case* Cari Tempat Tinggal
- Table 3.13 *Use case* Diagram *Request Property*
- Table 3.14 *Use case* Diagram Hitung Simulasi KPR
- Table 3.15 *Use case* Diagram Verifikasi *Request* A<sub>S</sub>
- Table 3.16 *Use case* Diagram Laporan
- Tabel 3.17 Spesifikasi Basis Data *User*
- Tabel 3.18 Spesifikasi Basis Data *Property*
- Tabel 3.19 Spesifikasi Basis Data Kriteria
- Tabel 3.20 Spesifikasi Basis Data Alternatif
- Tabel 3.21 Spesifikasi Basis Data Global
- Tabel 3.22 Spesifikasi Basis Data *Request*
- Tabel 3.23 Kriteria dan Alternative Tempat Tinggal
- Tabel 3.24 daftar indeks Random Konsistensi (ri)

**BUANA**